## Adding a New UserID to an Account

To add an additional userID to your account, first log in to MoDOT Carrier Express. On the User Profile page, find "Please click here to request a new UserID" and click on the hotlink.

Please note that only one userID can be associated with an email address.

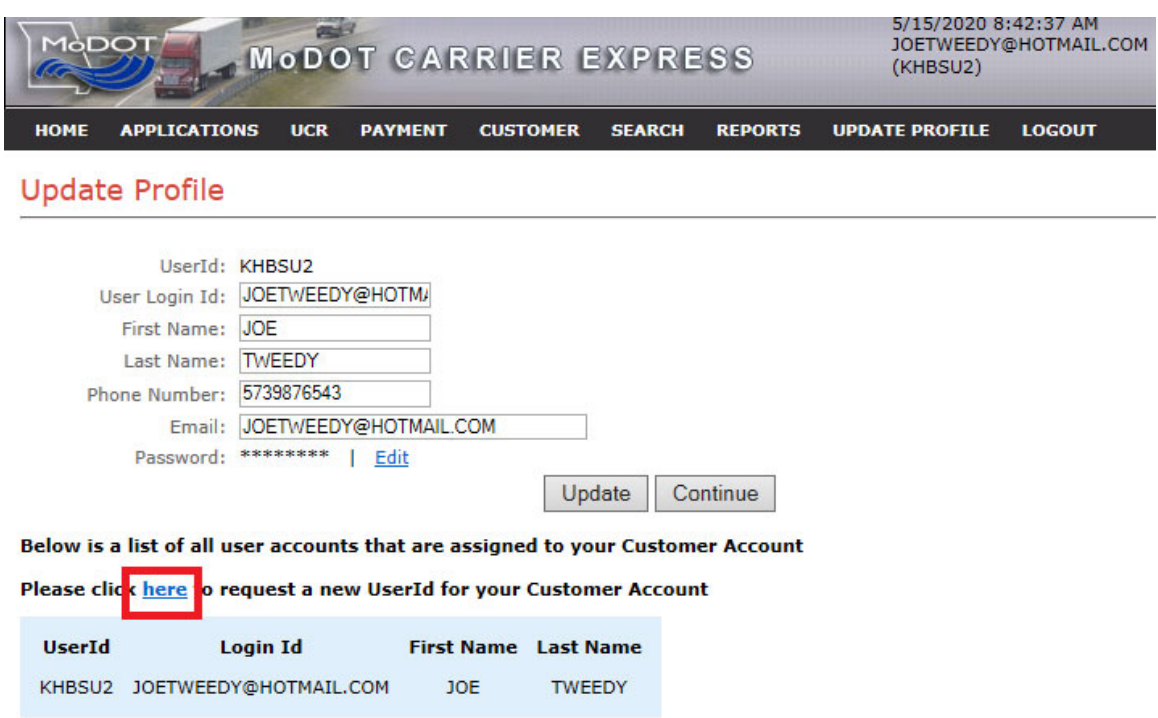

The UserID Request Form will appear. Fill out the new user's first and last name, phone number and email address. Click "submit."

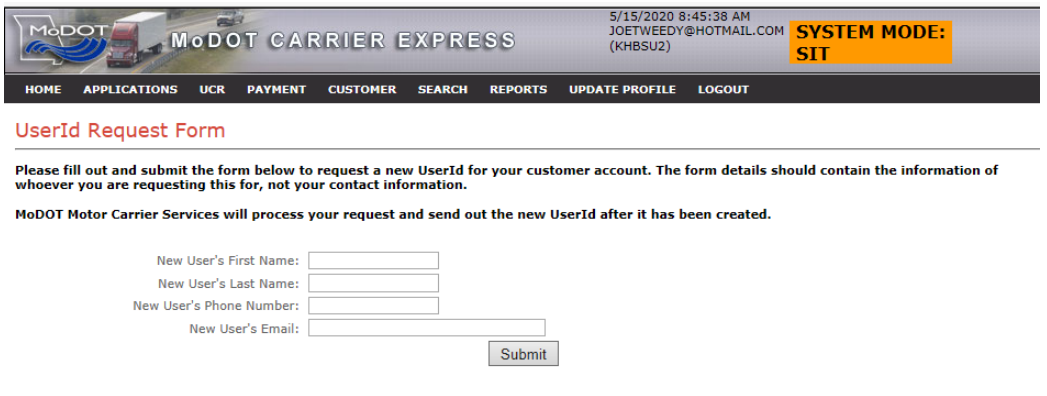

The Update Profile page will reappear with a message of success.

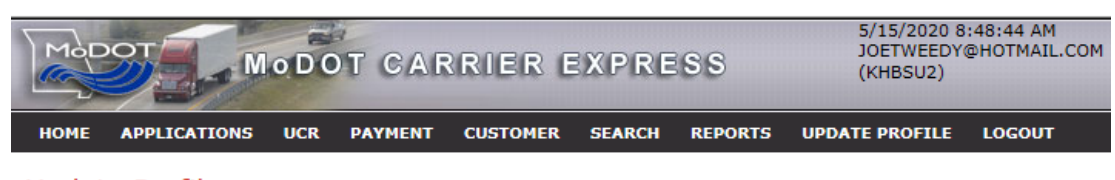

**Update Profile** 

## **UserId request has been successfully submitted**

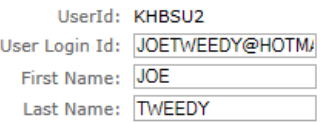

However, if you enter an email address that is already assigned a userID, you will see the following error

## **UserId Request Form**

Please fill out and submit the form below to request a new UserId for your customer account. The form details should contain the information of<br>whoever you are requesting this for, not your contact information.

MoDOT Motor Carrier Services will process your request and send out the new UserId after it has been created.

Error: Email address entered is already being used by another account, please enter a different email address

## Note that the Update Profile page lists every userID and corresponding email that is linked to the account.

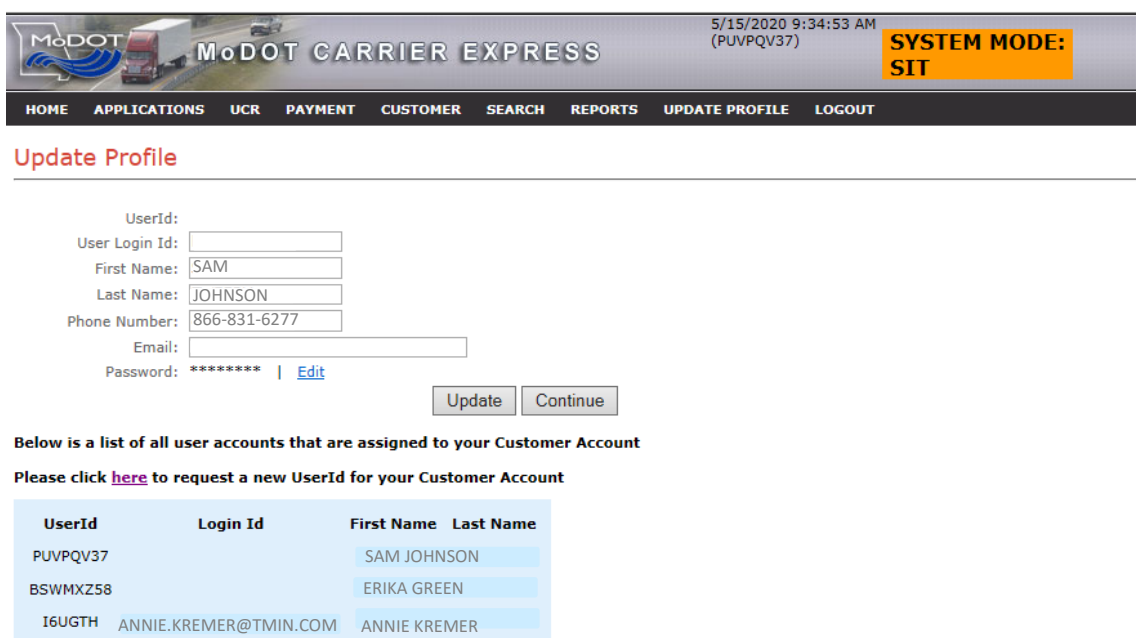